# **Versionshinweise für Novell Sentinel Log Manager 1.1**

08. Juli 2010

#### **Novell®**

Novell Sentinel Log Manager erfasst Daten von vielen verschiedenen Geräten und Anwendungen, einschließlich Intrusion Detection-Systemen, Firewalls, Betriebssystemen, Routern, Webservern, Datenbanken, Switches, Mainframes und Virenschutz-Ereignisquellen. Novell Sentinel Log Manager ermöglicht die Verarbeitung mit hohen Ereignisraten, eine langfristige Datenaufbewahrung, die Aggregation regionaler Daten sowie eine einfache Such- und Berichterstellungsfunktionalität für eine breite Palette von Anwendungen und Geräten.

- [Abschnitt 1, "Neuigkeiten in Sentinel Log Manager 1.1", auf Seite 1](#page-0-0)
- [Abschnitt 2, "Neuigkeiten in Sentinel Log Manager 1.0.0.5", auf Seite 4](#page-3-0)
- [Abschnitt 3, "Systemvoraussetzungen", auf Seite 5](#page-4-0)
- [Abschnitt 4, "Novell Sentinel Log Manager 1.1 installieren", auf Seite 5](#page-4-1)
- [Abschnitt 5, "In Sentinel Log Manager 1.1 behobene Probleme", auf Seite 5](#page-4-2)
- [Abschnitt 6, "Bekannte Probleme", auf Seite 6](#page-5-0)
- [Abschnitt 7, "Dokumentation", auf Seite 9](#page-8-0)
- [Abschnitt 8, "Rechtliche Hinweise", auf Seite 9](#page-8-1)

# <span id="page-0-0"></span>**1 Neuigkeiten in Sentinel Log Manager 1.1**

- [Abschnitt 1.1, "Rollen", auf Seite 1](#page-0-1)
- [Abschnitt 1.2, "Verteilte Suche", auf Seite 2](#page-1-0)
- [Abschnitt 1.3, "Kennungen", auf Seite 2](#page-1-1)
- [Abschnitt 1.4, "Appliance", auf Seite 3](#page-2-0)
- [Abschnitt 1.5, "Erweiterungen der LDAP-Authentifizierung", auf Seite 3](#page-2-1)
- [Abschnitt 1.6, "Berichterweiterungen", auf Seite 3](#page-2-2)
- [Abschnitt 1.7, "Datenwiederherstellung", auf Seite 4](#page-3-1)

#### <span id="page-0-1"></span>**1.1 Rollen**

Administratoren können jetzt Rollen erstellen, die einer beliebigen Anzahl von Benutzern zugewiesen werden können. Jeder Rolle kann ein anderer Satz von Berechtigungen zugewiesen werden, und die zu einer Rolle zugehörigen Benutzer übernehmen die Berechtigungen der Rolle, die sie innehaben.

Sentinel Log Manager enthält einige Standardrollen mit den erforderlichen Berechtigungen. Sie können die Berechtigungen jedoch ändern und weitere Rollen auf Basis Ihrer Anforderungen erstellen.

Weitere Informationen zu Gruppenberechtigungen finden Sie unter ["](http://www.novell.com/documentation/novelllogmanager11/log_manager_admin/?page=/documentation/novelllogmanager11/log_manager_admin/data/bjxveru.html)*[Configuring Users and Roles](http://www.novell.com/documentation/novelllogmanager11/log_manager_admin/?page=/documentation/novelllogmanager11/log_manager_admin/data/bjxveru.html)*" (http://www.novell.com/documentation/novelllogmanager11/log\_manager\_admin/?page=/ documentation/novelllogmanager11/log\_manager\_admin/data/bjxveru.html) (Benutzer und Rollen konfigurieren) im *Novell Sentinel Log Manager 1.1 Administration Guide* (Novell Sentinel Log Manager 1.1-Administrationshandbuch).

### <span id="page-1-0"></span>**1.2 Verteilte Suche**

Mit der Funktion "Verteilte Suche" können Sie nicht nur auf dem lokalen, sondern auch auf anderen, weltweit verteilten Sentinel Log Manager-Servern nach Ereignissen suchen. Nachdem Sie die Konfiguration für die verteilte Suche eingerichtet haben, um mehrere Server mit dem lokalen Server (Suchinitiator) zu verbinden, können Sie eine Suche auf dem lokalen Server durchführen und die Such-Engine optional anweisen, die Suche auch auf den verbundenen Servern durchzuführen. Übereinstimmende Ereignisse von allen ausgewählten Servern werden abgerufen und in den Suchergebnissen angezeigt. Jedes Ereignis in den Suchergebnissen zeigt die Server-Informationen an, aus denen das Ereignis abgerufen wird.

Der Export von Suchergebnissen, das Senden von Suchergebnissen zu einer Aktion und das Abrufen von Rohdatenereignissen werden erweitert, um diese neue Funktion zu nutzen. Die Berichterstellungs-Engine wird ebenfalls erweitert, um dieselbe zugrunde liegende Such-Engine zu nutzen, damit Berichte von mehreren Sentinel Log Manager-Servern Daten aufnehmen können.

Weitere Informationen zur verteilten Suche finden Sie unter "Searching and Reporting Events in a [Distributed Environment"](http://www.novell.com/documentation/novelllogmanager11/log_manager_admin/?page=/documentation/novelllogmanager11/log_manager_admin/data/bp5lx14.html) (http://www.novell.com/documentation/novelllogmanager11/ log\_manager\_admin/?page=/documentation/novelllogmanager11/log\_manager\_admin/data/ bp5lx14.html) (Ereignis-Suche und -Berichterstellung in einer verteilten Umgebung) im *Novell Sentinel Log Manager 1.1 Administration Guide* (Novell Sentinel Log Manager 1.1- Administrationshandbuch).

#### <span id="page-1-1"></span>**1.3 Kennungen**

Mit der Funktion "Kennungen" können Sie ein oder mehrere durchsuchbare Kennungsattribute erstellen und Event Management System (ESM)-Knoten zuweisen, wie beispielsweise Ereignisquellen, Ereignisquellenservern, Collector-Managern und Collector-Plugins sowie Berichten. Alle von diesen ESM-Knoten stammenden Ereignisse weisen ebenfalls Kennungen auf. Durch die Kennungszuordnung können Sie logische Gruppierungen dieser ESM-Knoten, der Ereignisse selbst und der Berichte erstellen.

Die Ereignisse lassen sich basierend auf den auf sie angewendeten Kennungen suchen, und Ereignisquellen und Berichte können auf Basis der vorhandenen Kennungen gefiltert werden.

Sentinel Log Manager enthält einige Standardkennungen; Sie können je nach Bedarf jedoch neue Kennungen erstellen.

Weitere Informationen zu Kennungen finden Sie unter "[Configuring Tags](http://www.novell.com/documentation/novelllogmanager11/log_manager_admin/?page=/documentation/novelllogmanager11/log_manager_admin/data/bp62o80.html)" (http://www.novell.com/ documentation/novelllogmanager11/log\_manager\_admin/?page=/documentation/ novelllogmanager11/log\_manager\_admin/data/bp62o80.html) (Kennungen konfigurieren) im *Novell Sentinel Log Manager 1.1 Administration Guide* (Novell Sentinel Log Manager 1.1- Administrationshandbuch).

### <span id="page-2-0"></span>**1.4 Appliance**

Sentinel Log Manager ist eine Ready-to-Run Software-Appliance, die ein SUSE Linux Enterprise Server (SLES) 11-Betriebssystem und Software des Novell Sentinel Log Manager mit einem Updateservice kombiniert. Diese Appliance bietet eine erweiterte browserbasierte Benutzeroberfläche, die die Sammlung, Speicherung, Berichterstellung und die Suche nach Protokolldaten aus einer großen Bandbreite von Geräten, Anwendungen und Protokollen unterstützt.

Die Sentinel Log Manager 1.1-Appliance steht in den folgenden Formaten zur Verfügung:

- VMware-Appliance-Image
- Xen-Appliance-Image
- Hardware-Appliance-Live-DVD-Image, das direkt für einen Hardware-Server bereitgestellt werden kann

**Hinweis:** Benutzer von Sentinel Log Manager 1.0 können ihre Installation auf eine Sentinel Log Manager 1.1-Appliance migrieren, indem Sie die Anweisungen in Abschnitt 6.4 ("Migrieren von [1.0 zur 1.1-Appliance"](http://www.novell.com/documentation/novelllogmanager11/log_manager_install/?page=/documentation/novelllogmanager11/log_manager_install/data/bq9ckex.html) (http://www.novell.com/documentation/novelllogmanager11/ log\_manager\_install/?page=/documentation/novelllogmanager11/log\_manager\_install/data/ bq9ckex.html)) in der *Novell Sentinel Log Manager 1.1-Installationsanleitung* befolgen.

Weitere Informationen zur Installation der Sentinel Log Manager-Appliance finden Sie unter "Installieren der Appliance" in der *[Novell Sentinel Log Manager 1.1-Installationsanleitung](http://www.novell.com/documentation/novelllogmanager11/log_manager_install/?page=/documentation/novelllogmanager11/log_manager_install/data/bookinfo.html)* (http:// www.novell.com/documentation/novelllogmanager11/log\_manager\_install/?page=/documentation/ novelllogmanager11/log\_manager\_install/data/bookinfo.html).

#### <span id="page-2-1"></span>**1.5 Erweiterungen der LDAP-Authentifizierung**

- Unter der Registerkarte *Benutzer* wird eine neue Benutzeroberfläche zum Konfigurieren eines Sentinel Log Manager-Servers für LDAP-Authentifizierung bereitgestellt.
- Die LDAP-Authentifizierung kann mit oder ohne anonyme Suche im LDAP-Verzeichnis durchgeführt werden.

Weitere Informationen zur LDAP-Authentifizierung finden Sie unter ["LDAP Authentication](http://www.novell.com/documentation/novelllogmanager11/log_manager_admin/?page=/documentation/novelllogmanager11/log_manager_admin/data/bpfef67.html)" (http:/ /www.novell.com/documentation/novelllogmanager11/log\_manager\_admin/?page=/documentation/ novelllogmanager11/log\_manager\_admin/data/bpfef67.html) (LDAP-Authentifizierung) im *Novell Sentinel Log Manager 1.1 Administration Guide* (Novell Sentinel Log Manager 1.1- Administrationshandbuch).

#### <span id="page-2-2"></span>**1.6 Berichterweiterungen**

Die Berichte wurden erweitert, sodass Details für die Ereignisse, die im Bericht enthalten sind, angezeigt werden können. Mit der Option "Details anzeigen" kann eine Suche mit der gleichen Abfrage und dem gleichen Zeitraum, wie sie für die Generierung des Berichts verwendet wurden, gestartet werden, sodass die Benutzer die Details der Ereignisse anzeigen können, die zur Generierung des Berichts verwendet wurden.

Mehrere Berichtsdefinitionen und Berichtergebnisse können gleichzeitig exportiert werden. Mehrere Berichtsdefinitionen können gleichzeitig aus einer Berichtsdefinitions-Export-ZIP-Datei oder einer Collector-Paketdatei importiert werden.

Weitere Informationen zu diesen Erweiterungen finden Sie unter ["Reporting](http://www.novell.com/documentation/novelllogmanager11/log_manager_admin/?page=/documentation/novelllogmanager11/log_manager_admin/data/bjxdi87.html)" (http:// www.novell.com/documentation/novelllogmanager11/log\_manager\_admin/?page=/documentation/ novelllogmanager11/log\_manager\_admin/data/bjxdi87.html) (Berichterstellung) im *Novell Sentinel Log Manager 1.1 Administration Guide* (Novell Sentinel Log Manager 1.1- Administrationshandbuch).

Neue Berichtsschablonen werden hinzugefügt und vorhandene Berichtschablonen aktualisiert. Einige nicht verwendete Berichtsschablonen werden gelöscht. Weitere Informationen zu verfügbaren Berichtsschablonen finden Sie unter "[Sentinel Log Manger Reports](http://wwwtest.provo.novell.com/documentation/novelllogmanager11/log_manager_admin/index.html?page=/documentation/novelllogmanager11/log_manager_admin/data/bl5jfoz.html)" (http:// www.test.provo.novell.com/documentation/novelllogmanager11/log\_manager\_admin/ index.html?page=/documentation/novelllogmanager11/log\_manager\_admin/data/bl5jfoz.html) (Sentinel Log Manager-Berichte) im *Novell Sentinel Log Manager 1.1 Administration Guide* (Novell Sentinel Log Manager 1.1-Administrationshandbuch).

#### <span id="page-3-1"></span>**1.7 Datenwiederherstellung**

Die neue Funktion zum Wiederherstellen der Daten kann die alten, verloren gegangenen oder gelöschten Ereignisdaten wiederherstellen. Außerdem können Sie eine Suche in den wiederhergestellten Ereignisdaten ausführen.

Ein neuer Abschnitt *Datenwiederherstellung* wurde in der Benutzeroberfläche *Speicher* > *Konfiguration* hinzugefügt. Sie können bestimmte Ereignispartitionen auswählen, um Ereignisdaten wiederherzustellen und zu konfigurieren, wenn die wiederhergestellten Ereignispartitionen erneut ablaufen können.

Weitere Informationen zur Datenwiederherstellung finden Sie im Abschnitt *Restoring Event Data* (Ereignisdaten wiederherstellen) unter ["Configuring Data Storate](http://www.novell.com/documentation/novelllogmanager11/log_manager_admin/?page=/documentation/novelllogmanager11/log_manager_admin/data/)" (http://www.novell.com/ documentation/novelllogmanager11/log\_manager\_admin/?page=/documentation/ novelllogmanager11/log\_manager\_admin/data/) (Datenspeicherung konfigurieren) im *Novell Sentinel Log Manager 1.1 Administration Guide* (Novell Sentinel Log Manager 1.1- Administrationshandbuch).

# <span id="page-3-0"></span>**2 Neuigkeiten in Sentinel Log Manager 1.0.0.5**

- [Abschnitt 2.1, "500-EPS-Version von Sentinel Log Manager", auf Seite 4](#page-3-2)
- [Abschnitt 2.2, "Neue Endbenutzer-Lizenzvereinbarung", auf Seite 5](#page-4-3)

#### <span id="page-3-2"></span>**2.1 500-EPS-Version von Sentinel Log Manager**

Novell Sentinel Log Manager ist nun in einer 500-EPS-Version (500 Ereignisse pro Sekunde) erhältlich. Die 500-EPS-Version eignet sich für kleine Bereitstellungen mit nur einem Sentinel Log Manager-Server und einer niedrigen Ereignisrate. Sie kann auch als Knoten mit niedrigem Volumen verwendet werden, der in einer großen Bereitstellung Berichte an einen anderen Sentinel- oder Sentinel Log Manager-Server sendet.

#### <span id="page-4-3"></span>**2.2 Neue Endbenutzer-Lizenzvereinbarung**

Die Bestimmungen der Endbenutzer-Lizenzvereinbarung (EULA) wurden in dieser Version aktualisiert. Sie müssen die neuen Bestimmungen akzeptieren, bevor Sie den neuesten Patch anwenden. Einige der Änderungen der EULA sind nachfolgend aufgeführt:

- Novell Sentinel Log Manager ist nun als 500-EPS-Version verfügbar.
- Aktualisierte Definition für Nicht-Produktions-Instanz
- Aktualisierte Definition für Type I-Gerät

# <span id="page-4-0"></span>**3 Systemvoraussetzungen**

Die Systemvoraussetzungen haben sich seit der Version 1.0 von Sentinel Log Manager nicht wesentlich geändert.

Detaillierte Informationen zu Hardwareanforderungen und unterstützten Betriebssystemen, Browsern und Ereignisquellen finden Sie in der *[Novell Sentinel Log Manager 1.1-](http://www.novell.com/documentation/novelllogmanager11/log_manager_install/?page=/documentation/novelllogmanager11/log_manager_install/data/bookinfo.html) [Installationsanleitung](http://www.novell.com/documentation/novelllogmanager11/log_manager_install/?page=/documentation/novelllogmanager11/log_manager_install/data/bookinfo.html)* (http://www.novell.com/documentation/novelllogmanager11/ log\_manager\_install/?page=/documentation/novelllogmanager11/log\_manager\_install/data/ bookinfo.html).

# <span id="page-4-1"></span>**4 Novell Sentinel Log Manager 1.1 installieren**

Informationen zur Installation von Novell Sentinel Log Manager 1.1 finden Sie in der *[Novell](http://www.novell.com/documentation/novelllogmanager11/log_manager_install/?page=/documentation/novelllogmanager11/log_manager_install/data/bookinfo.html)  [Sentinel Log Manager 1.1-Installationsanleitung](http://www.novell.com/documentation/novelllogmanager11/log_manager_install/?page=/documentation/novelllogmanager11/log_manager_install/data/bookinfo.html)*(http://www.novell.com/documentation/ novelllogmanager11/log\_manager\_install/?page=/documentation/novelllogmanager11/ log\_manager\_install/data/bookinfo.html).

### <span id="page-4-2"></span>**5 In Sentinel Log Manager 1.1 behobene Probleme**

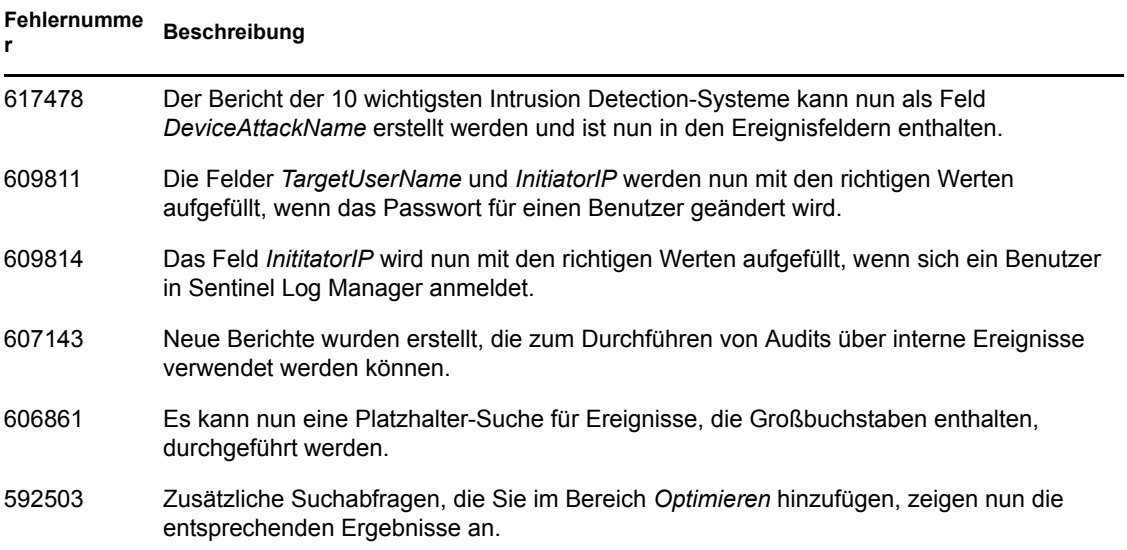

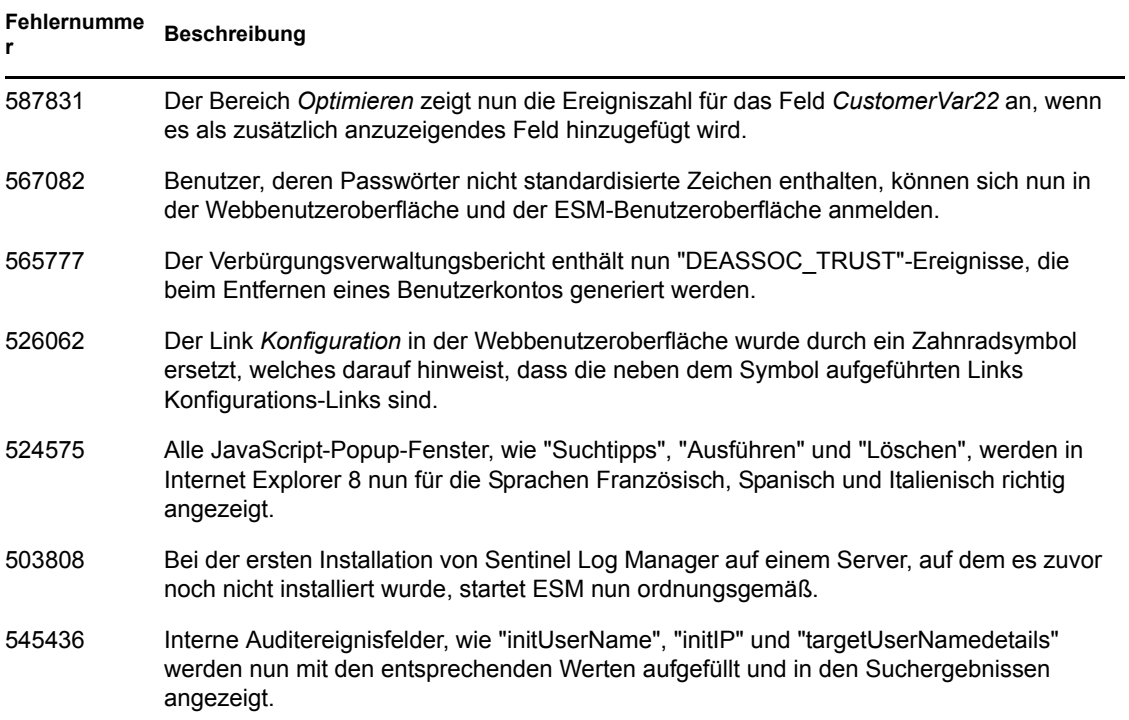

# <span id="page-5-0"></span>**6 Bekannte Probleme**

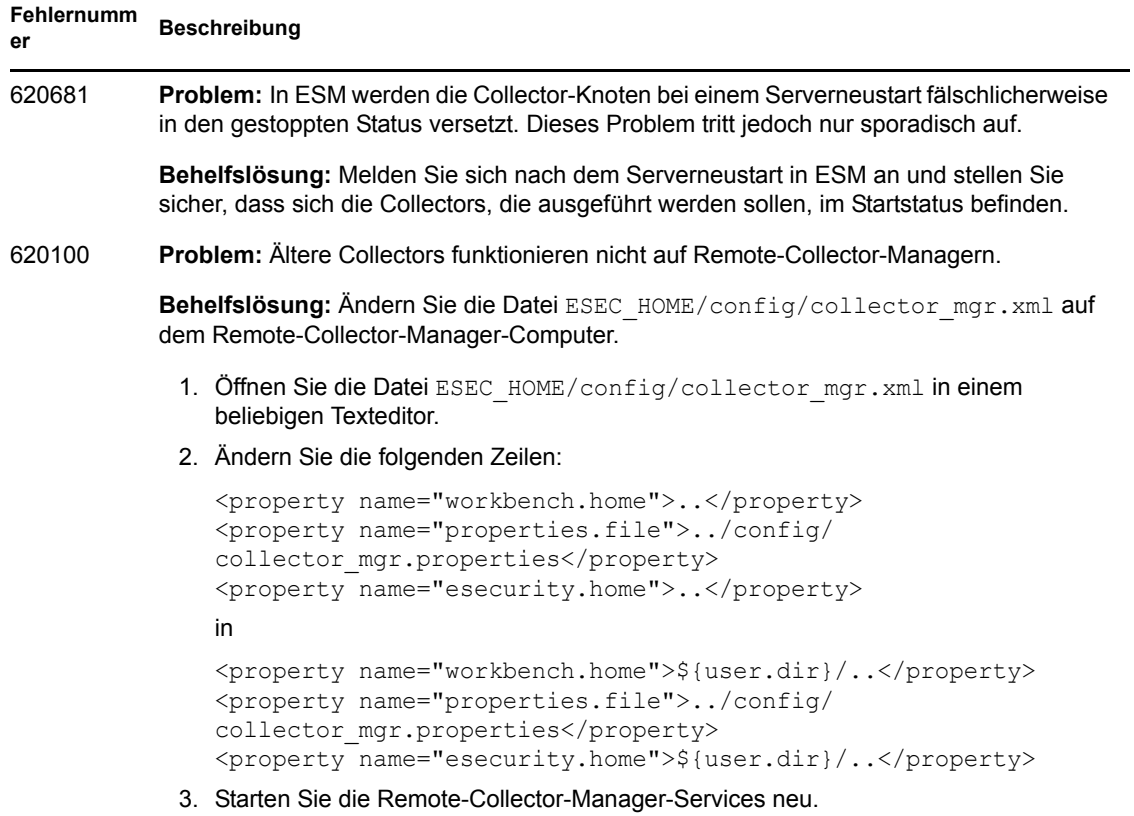

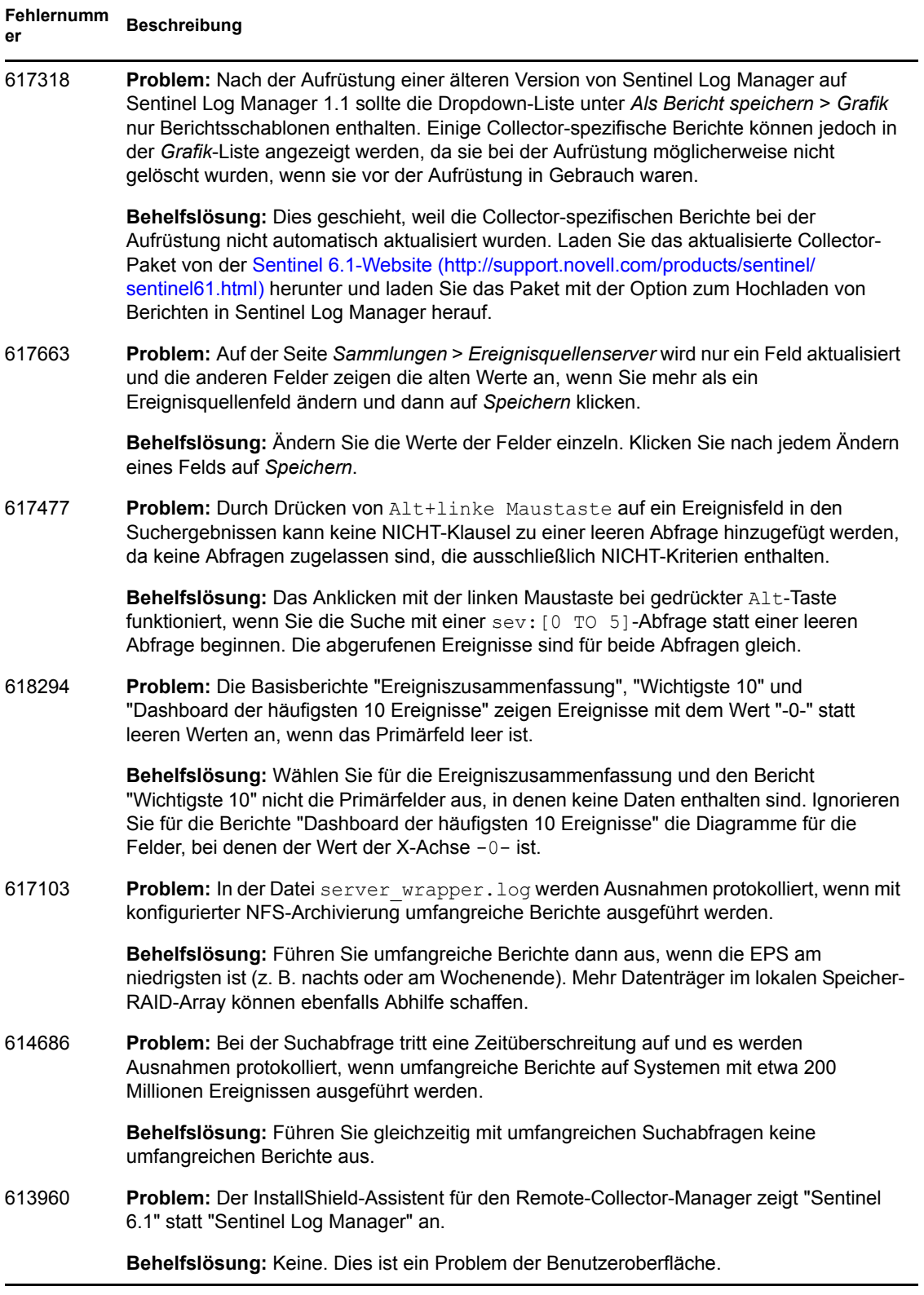

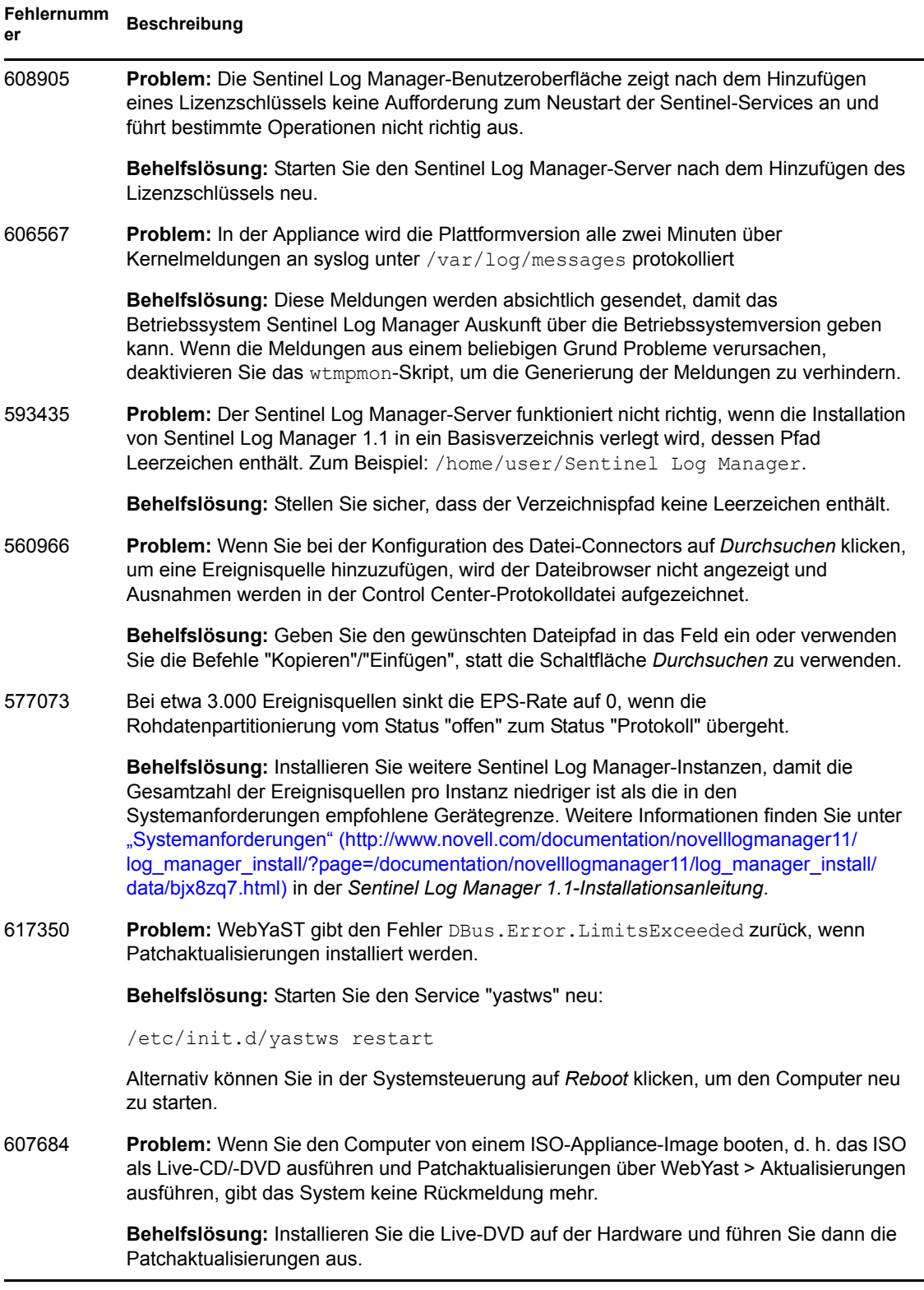

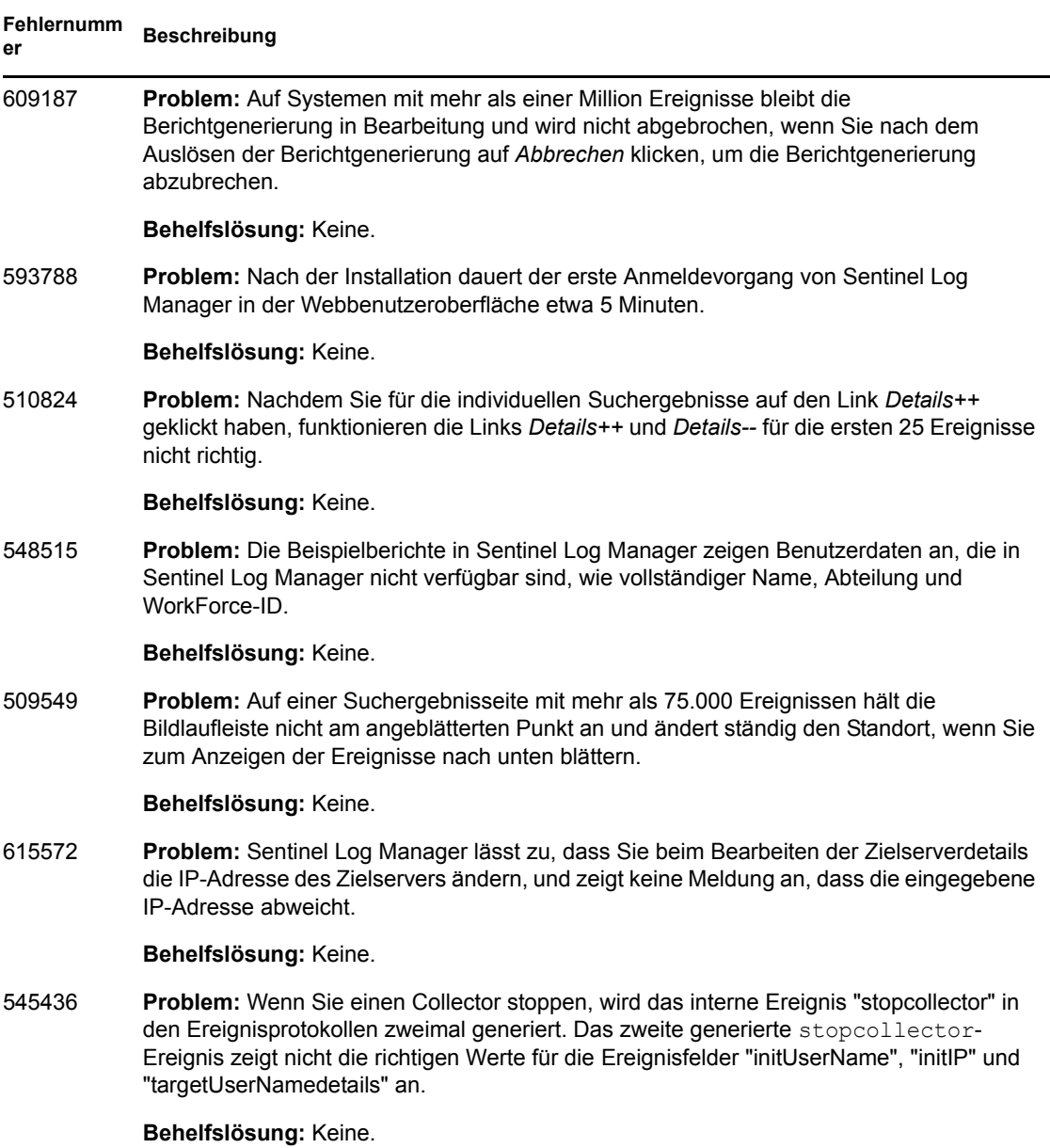

# <span id="page-8-0"></span>**7 Dokumentation**

Die aktualisierte Dokumentation und Versionshinweise stehen auf der [Dokumentations-Site von](http://www.novell.com/documentation/novelllogmanager11/)  [Sentinel Log Manager](http://www.novell.com/documentation/novelllogmanager11/) (http://www.novell.com/documentation/novelllogmanager11/) zur Verfügung.

# <span id="page-8-1"></span>**8 Rechtliche Hinweise**

Novell, Inc. übernimmt für Inhalt oder Verwendung dieser Dokumentation keine Haftung und schließt insbesondere jede ausdrückliche oder implizite Garantie für Marktfähigkeit oder Eignung für einen bestimmten Zweck aus. Novell, Inc. behält sich das Recht vor, dieses Dokument jederzeit teilweise oder vollständig zu ändern, ohne dass für Novell, Inc. die Verpflichtung entsteht, Personen oder Organisationen davon in Kenntnis zu setzen.

Novell, Inc. gibt ebenfalls keine Erklärungen oder Garantien in Bezug auf Novell-Software und schließt insbesondere jede ausdrückliche oder implizite Garantie für handelsübliche Qualität oder Eignung für einen bestimmten Zweck aus. Außerdem behält sich Novell, Inc. das Recht vor, Novell-Software jederzeit ganz oder teilweise zu ändern, ohne dass für Novell, Inc. die Verpflichtung entsteht, Personen oder Organisationen von diesen Änderungen in Kenntnis zu setzen.

Alle im Zusammenhang mit dieser Vereinbarung zur Verfügung gestellten Produkte oder technischen Informationen unterliegen möglicherweise den US-Gesetzen zur Exportkontrolle sowie den Handelsgesetzen anderer Länder. Sie stimmen zu, alle Gesetze zur Exportkontrolle einzuhalten, und alle für den Export, Reexport oder Import von Lieferungen erforderlichen Lizenzen oder Klassifikationen zu erwerben. Sie erklären sich damit einverstanden, nicht an juristische Personen, die in der aktuellen US-Exportausschlussliste enthalten sind, oder an in den US-Exportgesetzen aufgeführte terroristische Länder oder Länder, die einem Embargo unterliegen, zu exportieren oder zu reexportieren. Sie stimmen zu, keine Lieferungen für verbotene nukleare oder chemischbiologische Waffen oder Waffen im Zusammenhang mit Flugkörpern zu verwenden. Weitere Informationen zum Exportieren von Novell-Software finden Sie auf der Webseite [Novell](http://www.novell.com/info/exports/)  [International Trade Services](http://www.novell.com/info/exports/) (http://www.novell.com/info/exports/). Novell übernimmt keine Verantwortung für das Nichteinholen notwendiger Exportgenehmigungen.

Copyright © 2010, Novell, Inc. Alle Rechte vorbehalten. Ohne ausdrückliche, schriftliche Genehmigung des Herausgebers darf kein Teil dieser Veröffentlichung reproduziert, fotokopiert, übertragen oder in einem Speichersystem verarbeitet werden.

Hinweise zu Novell-Marken finden Sie in der [Novell Trademark and Service Mark-Liste](http://www.novell.com/company/legal/trademarks/tmlist.html) (http:// www.novell.com/company/legal/trademarks/tmlist.html).

Die Rechte für alle Marken von Drittanbietern liegen bei den jeweiligen Eigentümern.